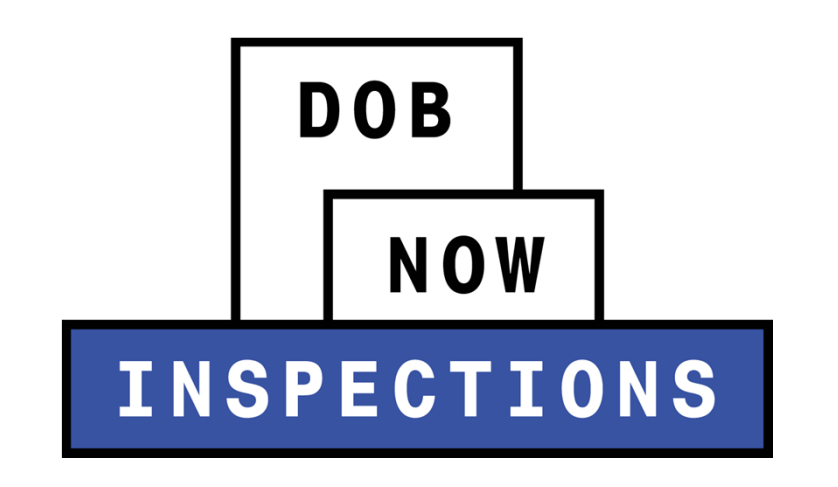

# **Electrical Industry Session**

November 2015

## **Session Topics**

**Session Objectives**

**DOB NOW:** *Inspections* **Overview**

**Access to DOB NOW:** *Inspections*

**Account Registration**

**UsingYour PIN**

**Delegation**

**Requesting an Electrical Inspection**

**Viewing Inspection Results & Objections**

**Collections**

**DOB NOW:** *Inspections* **Emails**

**Online Resources**

**Q +A**

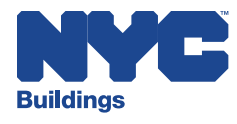

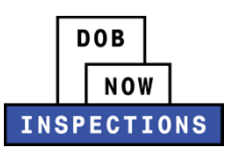

# **Session Objectives**

# **Learn how the Electrical industry will use DOB NOW:** *Inspections*

# **Watch video tutorials about DOB NOW:** *Inspections* **functionality**

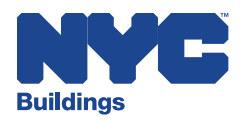

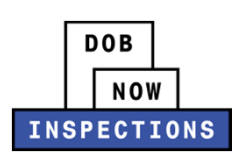

## **DOB NOW:** *Inspections Terms Used Throughout This Presentation*

### **You will see these terms used throughout this presentation**

### **Records**

Jobs, BPP Jobs, Place of Assembly, Permits, Devices, Notices, Work, Applications, Certifications, Sign Off Requests &Gas Authorization Requests

### **LPs**

Electricians, Elevator Agencies/Inspectors, Fire Suppression Contractors, General Contractors, Master Plumbers, Oil Burner Installers, Professional Engineers, Sign Hangers, Registered Architects, and Registered Landscape Architects

### **Self‐Certifications**

Certain Boilers, Cranes, and Plumbing inspections can be completed by an LP without the presence of an Inspector from the Department of Buildings. The supporting documentation must be uploaded into DOB NOW: *Inspections*, and is subject to approval or rejection.

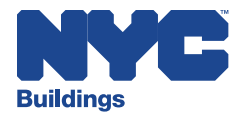

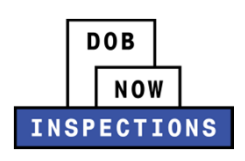

## **DOB NOW:** *Inspections New Online Inspections Portal*

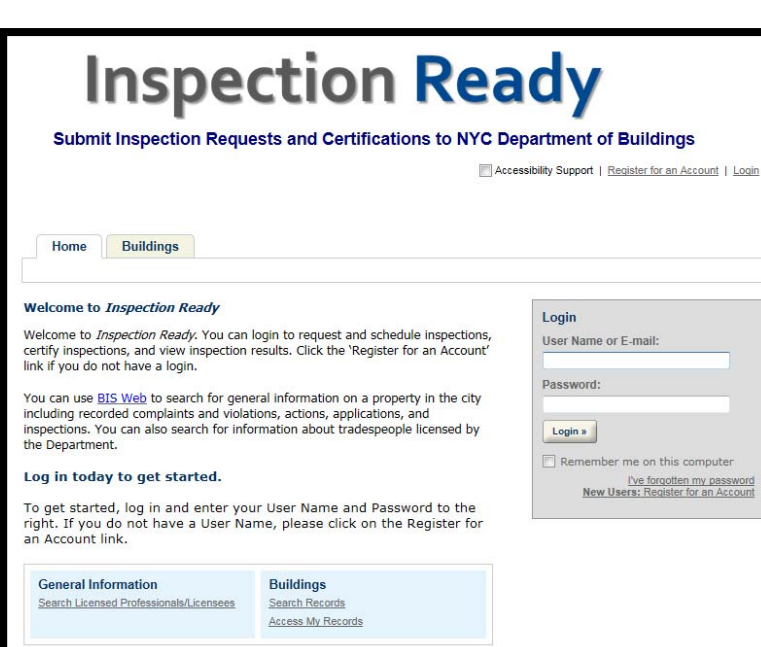

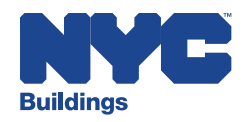

- $\bm{\cdot} \,$  View information related to your Jobs & Permits
- View and search for Records and LPs
- Request Inspections (including withdrawals) & view Results online
- Receive Final Inspection Results within 36 hours
- Receive emails at milestones in your Inspection cycle
- View and download documents such as the Inspection Report and cards
- Upload documentation to certify certain objections
- $\bm{\cdot}\;$  Request Gas Authorization and Plumbing Sign Offs
- •Delegate responsibility to other Registered Users
- Submit Self‐Certification documentation (Certain LPs for Boilers and Plumbing; LPs/ Owners/ Delegates for Cranes) 4

### **Inspections Starting Late 2015** *No Phone Calls – No Waiting in Line*

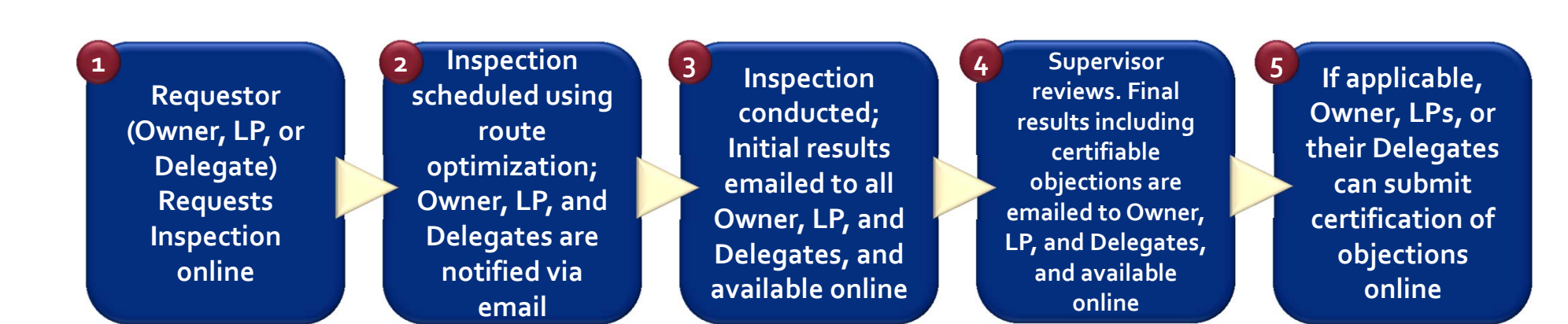

**Completed electronically via DOB NOW:** *Inspections*

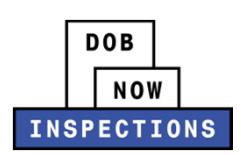

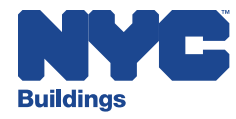

### **DOB NOW:** *Inspections Units Participating*

**BoilersBuilders Pavement PlanConstructionCranes + Derricks Electrical ElevatorsHouse Connections Plumbing Sustainability**

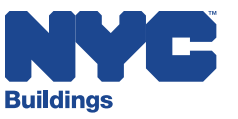

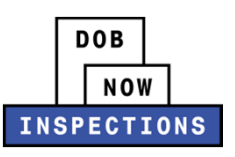

## **Access to DOB NOW:** *Inspections*

## **Registered Users**

*OwnersLicensed Professionals(LPs) Delegates Any interested party*

# **Unregistered Users**

Anonymous Users

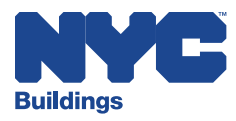

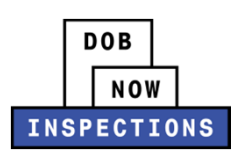

## **Access to DOB NOW:** *Inspections*

**DOB NOW:** *Inspections* **became available forAccount Registration, Account Management, and PIN entry (when required) on 9 Nov 2015.**

**Registration is required for Owners, LPs, and their Delegates.**

**All other DOB NOW:** *Inspections* **functions will be available later in 2015.**

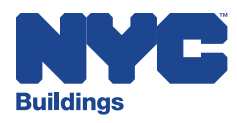

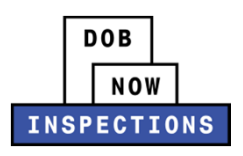

# **Registered Users**

*Owners, LPs, Delegates and All Other Registered Users*

### **Anyone can register for an account. However, only Owners, LPs, and their Delegates can access their Records and use DOB NOW:** *Inspections* **to:**

- $\checkmark$ Request Inspections (including withdrawals) and view the Results online
- $\checkmark$ Request Gas Authorizations and Plumbing Sign–Offs
- $\checkmark$ Assign Delegates (LPs and Owners only)
- $\checkmark$ View, upload, and download documents
- $\checkmark$ Submit documentation to certify certain objections
- $\checkmark$ Receive email notifications regarding the Record
- $\checkmark$ Submit Self‐Certification documentation
- $\checkmark$ Enter <sup>a</sup> PIN *(LPs only)*

**DOB NOW:** *Inspections* **became available for account registration, account management, and PIN entry on 9 Nov 2015.**

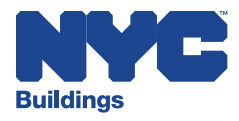

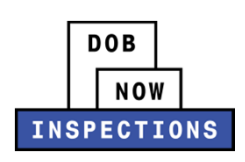

## **Owners***How to Access DOB NOW: Inspections*

**To access DOB NOW:** *Inspections* **and take action on Records, Electrical Owners must:**

- **1. Register for <sup>a</sup> DOB NOW:** *Inspections* **account.** DOB NOW: *Inspections* became available for account registration on 9 Nov 2015.
- **2. Use one of the following options to gain access to your Records.**These options will be available once the remaining system functionality goes live (in late 2015).
	- $\blacksquare$ **Option 1:** Visit the Customer Service Counter on the 5th Floor at 280 Broadway or the respective Inspection Unit, verify your identity (bring <sup>a</sup> Photo ID), and ask the Service Representative to add you to each applicable Record.
	- **Option 2:**Ask the LP to add you as <sup>a</sup> Delegate to each applicable Record.

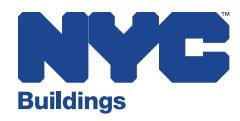

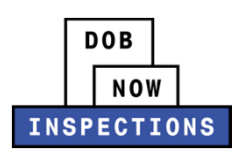

# **Licensed Professionals**

*How to Access DOB NOW: Inspections*

### **LPs that can take actions on Records are:**

- $\checkmark$ **Electricians**
- $\checkmark$ Elevator Agencies/Inspectors
- $\checkmark$ Fire Suppression Contractors
- $\checkmark$ General Contractors
- $\checkmark$  Master Plumbers
- $\checkmark$ Oil Burner Installers
- $\checkmark$ Professional Engineers
- $\checkmark$ Sign Hangers
- $\checkmark$ Registered Architects
- $\checkmark$ Registered Landscape Architects

### **To access DOB NOW:** *Inspections* **and take action on Records, LPs must:**

- 1. Register for <sup>a</sup> DOB NOW: *Inspections* account
- 2. Use a PIN for each license that is held.

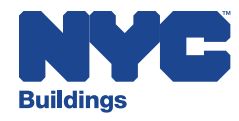

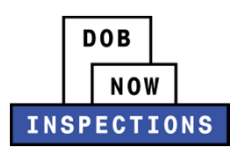

# **Licensed Professionals**

*How to Access DOB NOW: Inspections*

**Buildings will email <sup>a</sup> PIN to LPs who will use DOB NOW:** *Inspections* **to reques<sup>t</sup> Inspections. This information was emailed between <sup>2</sup> & 9 Nov 2015 to your business email address on file with the Department's Licensing Unit.**

**After receiving the PIN, LPs can register for an account and enter the PIN(s) provided by Buildings.**

Two emails were sent to the business email address on file with the Department's Licensing Unit:

- 1. An email containing <sup>a</sup> link to the account registration and PIN entry instructions
- 2. An email containing your PIN and the associated license number.You will receive one email for each license that you hold.
- **Once you register for an account and enter your PIN(s), you can take action on the associated Records after the rest of the system goes live in late 2015.**
- **If you complete these steps and do not see your Records, visit Customer Service on the 5th floor at 280 Broadway or call <sup>212</sup>‐393‐2340.**

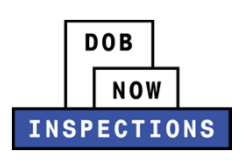

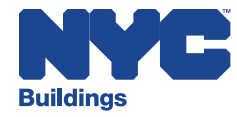

# **Licensed Professionals**

### *How to Access DOB NOW: Inspections*

### **If you:**

 $\blacktriangleright$ Did not receive your PIN, or misplaced your PIN

### **Visit the Customer Service Counter at 280 Broadway to:**

- $\blacktriangleright$ Verify your identify *(bring <sup>a</sup> DOB Issued License and/or Photo ID)*
- $\blacktriangleright$ Obtain your PIN *(PINs cannot be provided over the phone or in the Boroughs)*

### **You will then need to:**

- ➤ Register for <sup>a</sup> DOB NOW: *Inspections* account
- $\blacktriangleright$  Log in to DOB NOW: *Inspections* and enter the PIN(s) provided by the Customer Service Representative. <sup>A</sup> PIN will need to be entered for each license that is held
- **Once your entered your PIN(s), you can take action on the associated Records after the system goes live in late 2015.**

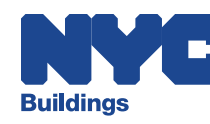

### **Delegates** *How to Access DOB NOW: Inspections*

**The Delegation feature enables Owners and LPs to give system rights to other people, such as Filing Representatives.**

### **A Delegate MUST be <sup>a</sup> Registered User in order to serve as <sup>a</sup> Delegate:**

 Become <sup>a</sup> Registered User by registering for <sup>a</sup> DOB NOW: *Inspections* account *(skip this step if already registered as anOwner or LP)*

### **Starting in late 2015, Owners and LPs can:**

- Delegate responsibility for each applicable Record. Delegates can only be added to <sup>a</sup> Record using the email address entered during account registration. Once added, Delegates will receive <sup>a</sup> confirmation email from DOB NOW: *Inspections*.
- **Once an account is linked to <sup>a</sup> Record via delegation, the Delegate can take action after the system goes live in late 2015.**

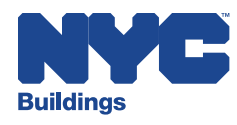

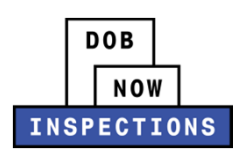

# **Unregistered Users**

**Starting in late 2015, anyone can use DOB NOW:** *Inspections* **to search for and view the details below without an account or logging in.**

- $\checkmark$ **LPs**
- $\checkmark$  **Records** *(Jobs, BPP Jobs, Place of Assembly, Permits, Devices, Notices, Work, Applications, Certifications, SignOff Requests &Gas Authorization Requests)*
- **Development Inspection Appointments**
- **Development Inspection Results**
- $\checkmark$ **Development Inspection Objections**

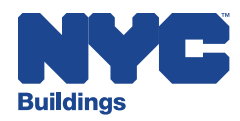

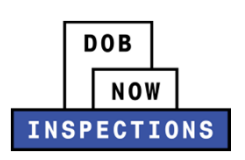

### **Account Registration** *Started 9 Nov 2015*

Remember:

- $\blacktriangleright$ Anyone can register for an account.
- $\blacktriangleright$ Owners, LPs, and Delegates must register for an account.

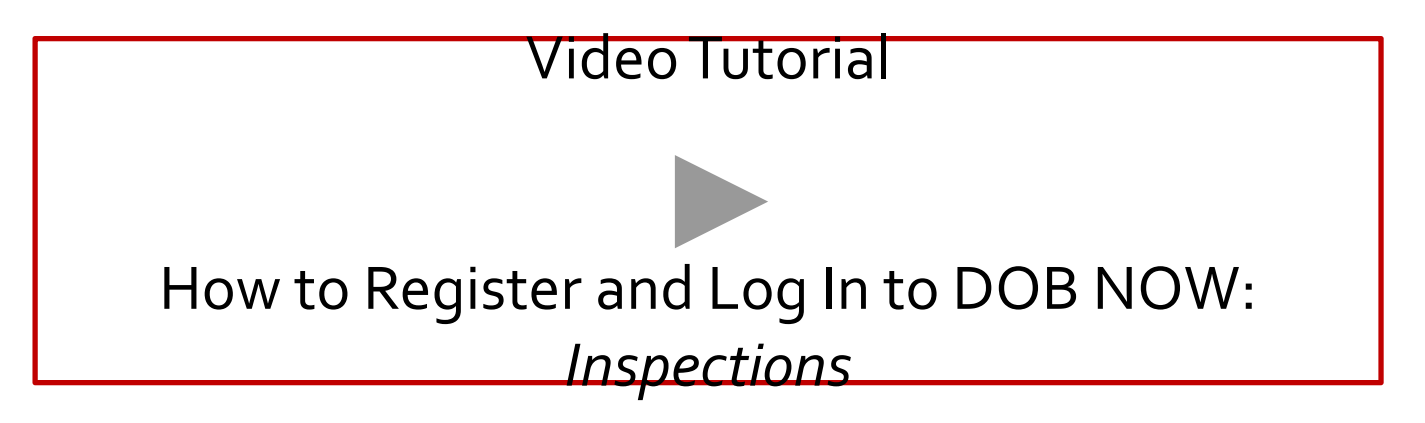

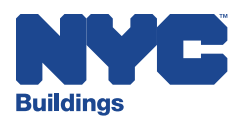

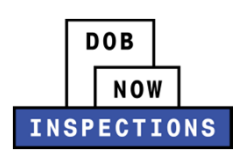

### **Licensed Professional: UsingYour PIN** *Started 9 Nov 2015*

- $\blacktriangleright$ After you register for an account as an LP, you will need to log in and enter a unique PIN provided by Buildings.
- $\triangleright$  A PIN will need to be entered for each license that is held.

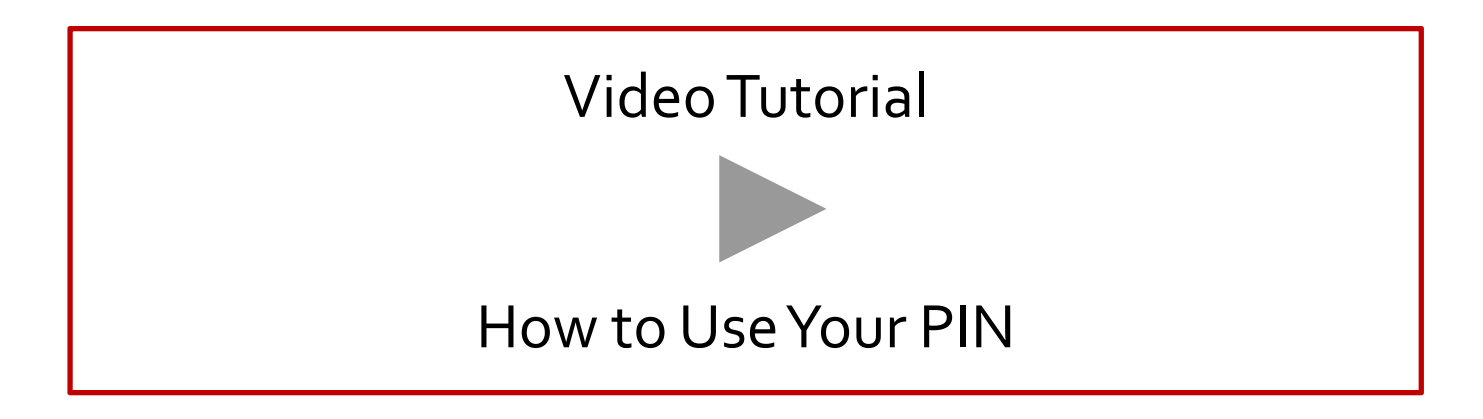

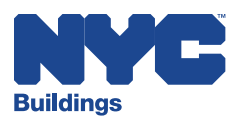

## **Delegation** *Starting Late 2015*

- $\checkmark$  Owners and Licensed Professionals can share Record permissions with other Registered Users in DOB NOW: *Inspections* by:
	- $\triangleright$  Selecting the appropriate Record
	- $\triangleright$  Confirming the intended Delegate via their email address
- $\checkmark$  Please note:
	- $\triangleright$  This process can be repeated to add an unlimited number of Delegates
	- Delegates cannot delegate
	- Owners and LPs can add or remove Delegates at any time
		- ‒ Owners and LPs can remove Delegates at any time, no matter who added the Delegate
	- $\triangleright$  Delegates will be notified by email when they are added or removed
	- Delegates on Cranes Records can submit Self‐Certification documentation
		- Delegates on all other Record types cannot submit Self‐Certification documentation using DOB NOW: *Inspections*

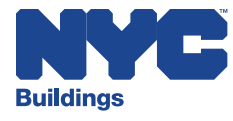

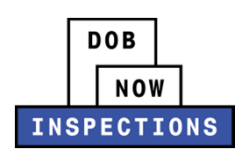

## **Delegation** *Starting Late 2015*

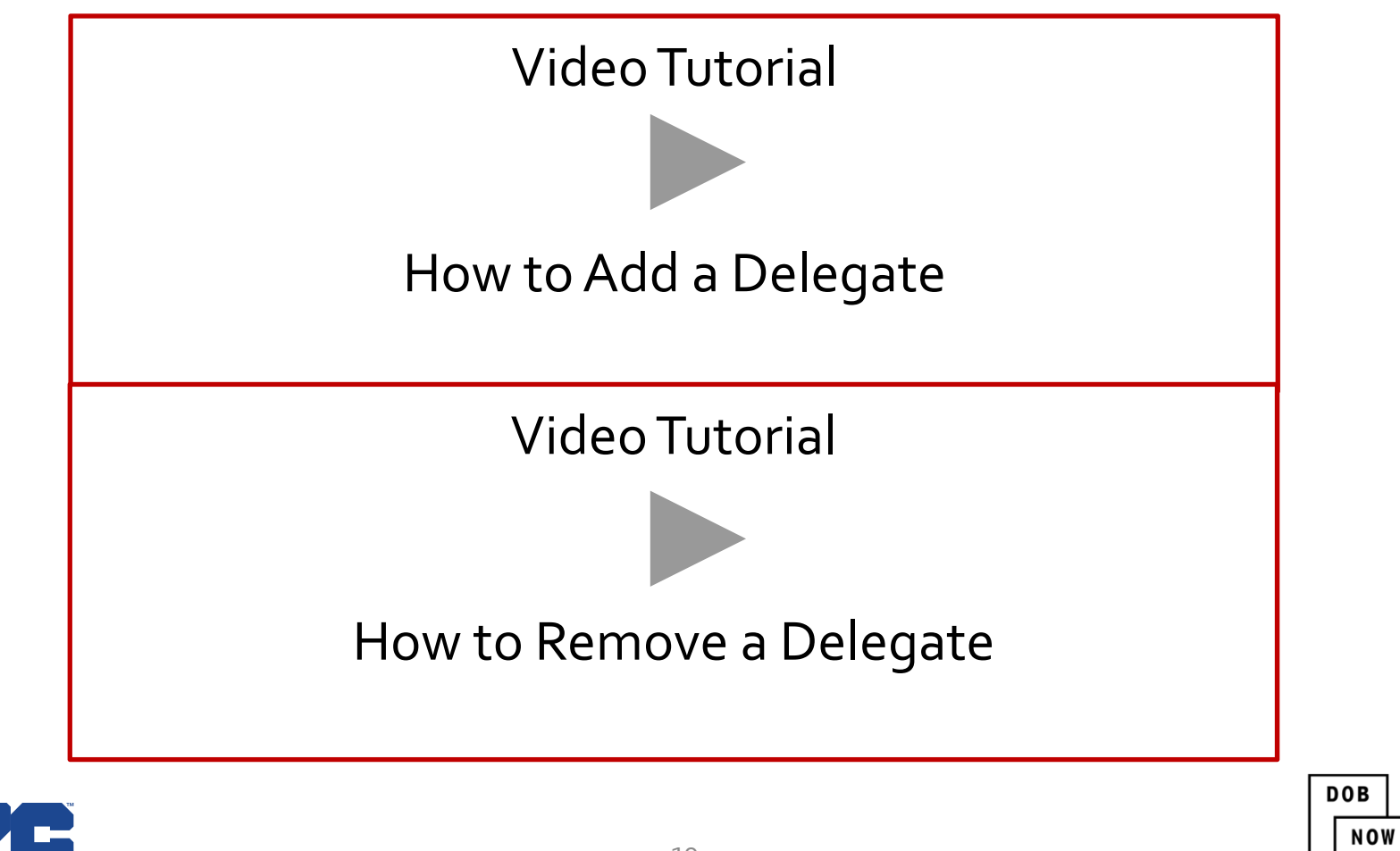

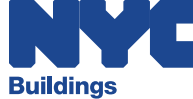

**INSPECTIONS** 

## **DOB NOW:** *Inspections***Will Replace the Existing Electrical Inspection Portal**

#### **Electrical Appointment Request Form**

To allow this form to work, you need to enable JavaScript from your browser:

- 1. From your browser, click the Tools menu, select Options
- 2. In Firefox 1.5 or later, click Content
- 3. Check (to enable) Enable JavaScript and Enable Java.
- 4. Close and restart your browser.

For Mac Users: This request form may not function property with your Safari web browser. We are hoping to resolve this problem soon. In the meantime, please download the free Mozilla Firefox web browser in order to use this form in the interim. For more information on Mozilla Firefox please visit http://www.mozilla.org/. To download the current version of Mozilla Firefox for Macs, please click on the following link: http://www.mozilla.org/en-US/firefox/all.html.

You will receive an e-mail confirmation with details pertaining to your inspection request within three (3) business days.

 $*$  = Required Field

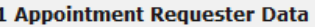

Date: October 12, 2015

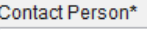

Company Name\*

#### Contact Number\*

ontact Person E-Mail\*

**The following inspection‐related online portal will no longer be used.**

Online Electrical Appointment Request Form

URL:

http://www.nyc.gov/html/dob/html/developme nt/forms\_online\_electrical\_appt.shtml

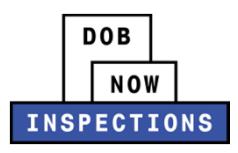

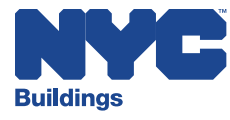

### **Requesting an Electrical Inspection** *Starting Late 2015*

**Owners, LPs, and their Delegates can reques<sup>t</sup> the Electrical Inspection types listed below. Permit type dictates the Inspection types available for selection.**

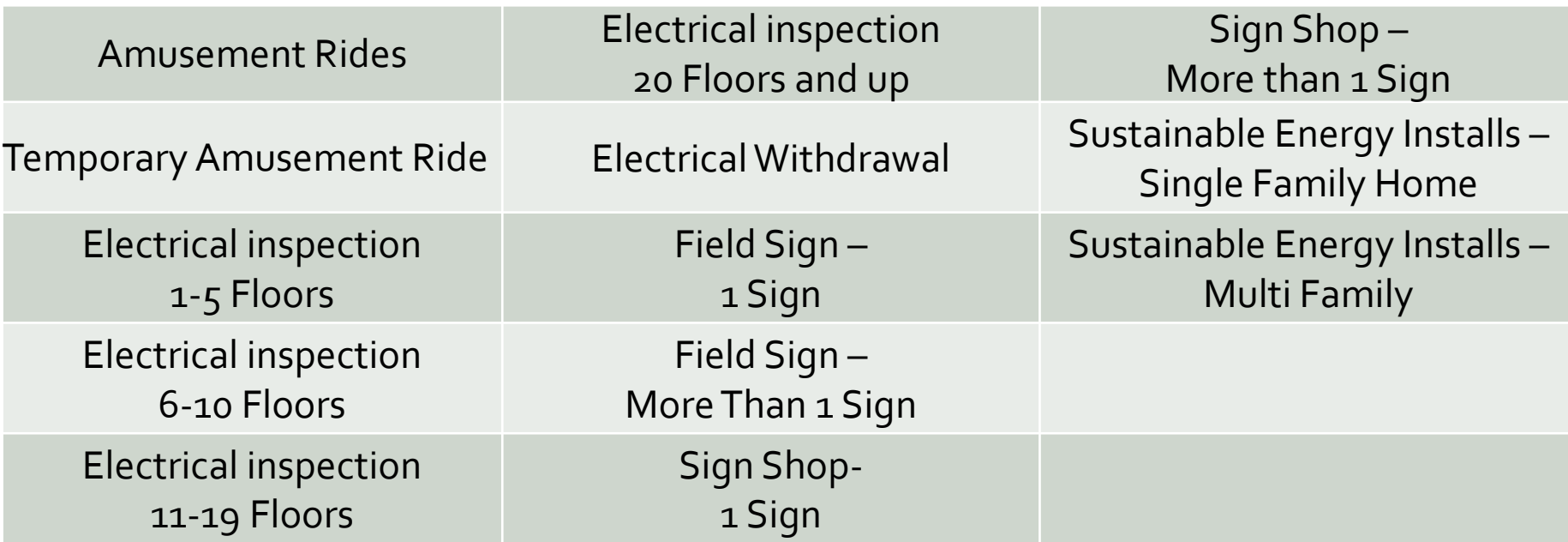

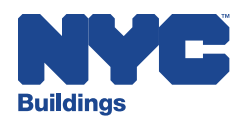

### **Requesting an Electrical Inspection** *Starting Late 2015*

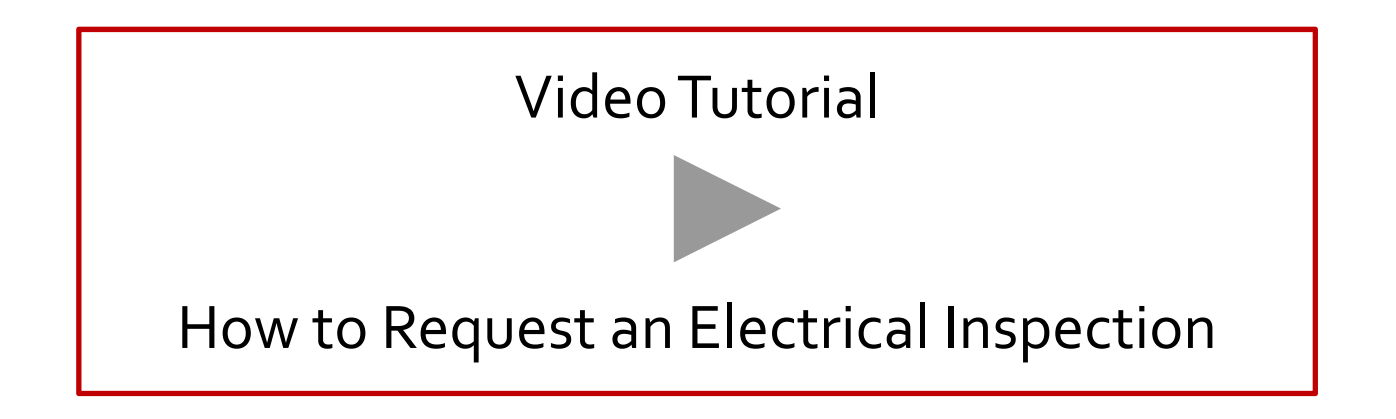

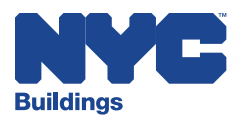

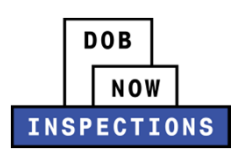

# **Inspection Scheduling Guidelines**

*Starting Late 2015*

### **Please note the following:**

- $\triangleright$  A specific Inspection date, time, or desired time of day (AM/PM) cannot be requested.
- $\triangleright$  Cancellations will be accepted online up to 48 hours prior to the scheduled Inspection. You must call the Department of Buildings at the phone number listed in your appointment confirmation email to cancel an Inspection that is scheduled to take place within 48 hours.
- $\triangleright$  Each Record can only have one open inspection request at a time, with the exception of BPP.
- LPs and Delegates cannot reques<sup>t</sup> an Inspection if the LP has an expired license and/or expired insurance. These rules do not apply to Owners.
- $\triangleright$  Inspections should only be requested when you are truly prepared for the Inspection.
- $\triangleright$  Inspections can only be requested by an LP, Owner or their Delegates via DOB NOW: *Inspections* when the Record (Job or Permit) is in an Inspectable status.

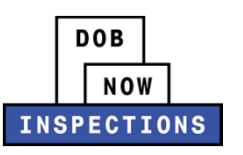

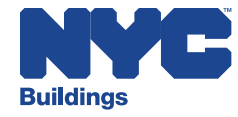

**Available Records in DOB NOW:** *Inspections*

- The Records available in DOB NOW: *Inspections* are only those that are in an Inspectable Status (see the following slide).
	- $\overline{\phantom{a}}$  You will need to use BISWeb to find historical data.

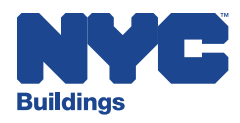

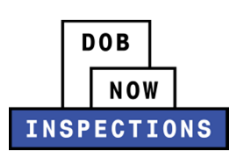

# **Sign Shop and Electrical Permits Statuses**

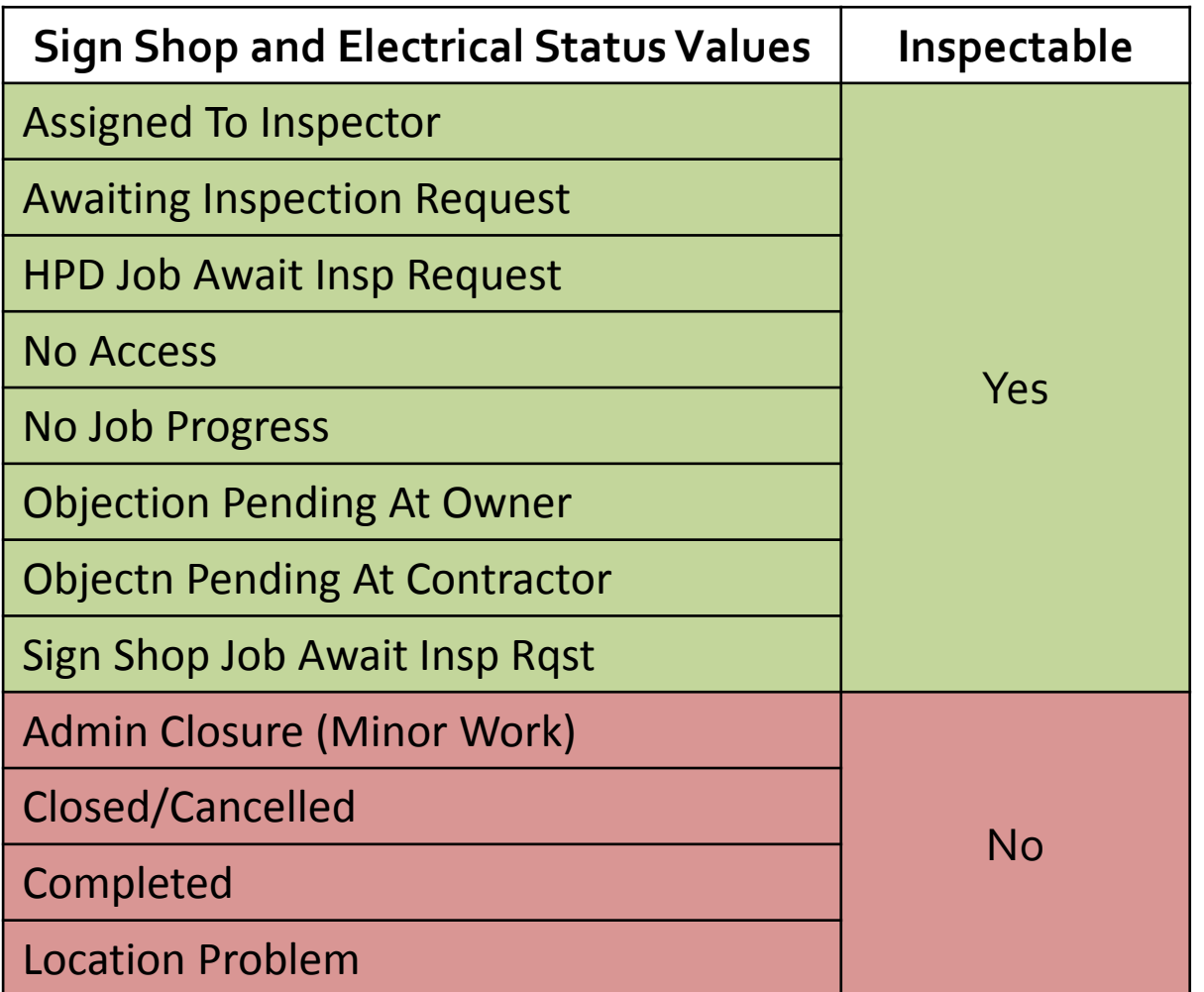

Inspections can only be requested by an LP, Owner, or their Delegate via DOB NOW: Inspections when the Permit or Job is in an inspectable status (listed in the table).

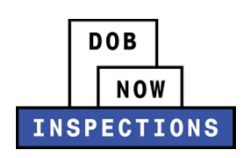

# **Inspection Contact**

*Starting Late 2015*

Inspection type: Electrical inspection 1-5 Floors

### **Step 2: Location and Contact**

Verify whether the Inspection Contact person for the selected inspection is correct.

### **Location**

280 Broadway New York NY 10

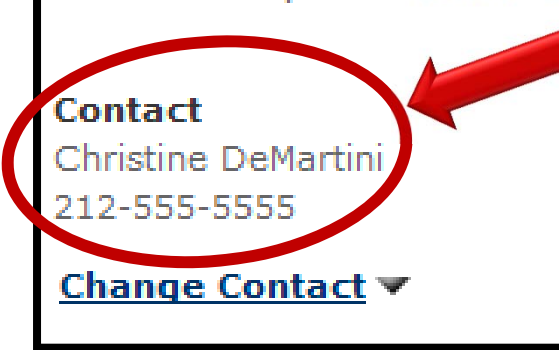

### Remember:

•

- Use this screen to confirm the Contact listed will be on‐site to meet the Inspector.You can click 'Change Contact' to update if necessary.
- • $\bullet$  If the Inspection type requires the LP to present, the LP must be on‐site for the Inspection.
- • The Contact listed here must be qualified for the Inspection being performed.

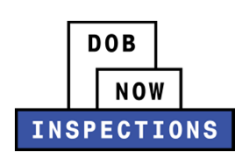

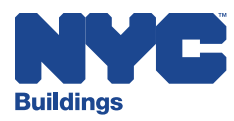

### **Inspection Request Received** *Starting Late 2015*

From: DO NOT REPLY@buildings.nyc.gov [mailto:DO NOT REPLY@buildin Sent: None Subject: Inspection Request Received from DeMartini, Christine - 001

Receive an email confirming that your reques<sup>t</sup> has been received.

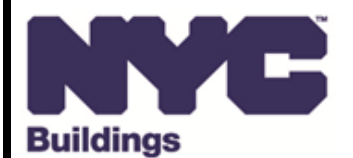

The Department of Buildings has received your request for an inspection of type Electrical inspection  $1 - 5$  Floors at 280 BROADWAY, Manhattan, NY 10007 for Job Number 300000001. Your inspection will be scheduled for the first available date and time, and you will receive a follow-up email with the date and time of your inspection appointment.

This is an automated message; please do not reply. If you have questions or concerns, please contact the Department of Buildings at **MNelectricalIR@buildings.nyc.gov** 

Sincerely,

NYC Department of Buildings

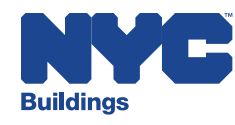

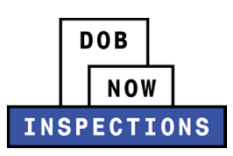

## **Receiving an Inspection Schedule** *Starting Late 2015*

From: DO NOT REPLY@buildings.nyc.gov [mailto:DO NOT REPLY@buildings.nyc.gov] **Sent: None** Subject: Inspection Scheduled for DeMartini, Christine - 003

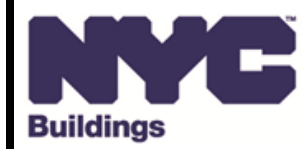

Receive an email with the Inspection date and time prior to the Inspection

An inspection of type Electrical inspection  $1 - 5$  Floors has been scheduled on  $10/23/2015$  at approximately 9:30AM for DeMartini, Christine at 280 BROADWAY, Manhattan, NY 10007 for Job Number 300000001.

A contact from your company must be present during the Inspection; if this is not possible at the date and time provided, please log into Inspection Ready, to cancel the inspection and request a new inspection. If you need to cancel less than two business days prior to the scheduled inspection, please call the Department of Buildings at 212-393-2462.

This is an automated message; please do not reply. If you have questions or concerns, please contact the Department of Buildings at MNelectricalIR@buildings.nyc.gov.

Sincerely,

NYC Department of Buildings

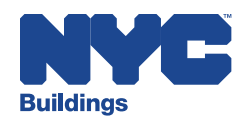

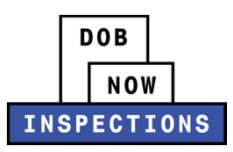

## **Receiving Preliminary Results via Email** *Starting Late 2015*

From: DO NOT REPLY@buildings.nyc.gov [mailto:DO NOT REPLY@buildings.nyc.gov] **Sent: None** Subject: Inspection Result for DeMartini, Christine - 004

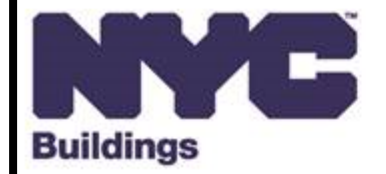

Receive an email with preliminary results

An inspection of type Electrical inspection  $1 - 5$  Floors has been completed for Christine DeMartini at 280 BROADWAY, Manhattan, NY 10007. The status/disposition of your inspection is Pass for Job Number 300000001. These inspection results are subject to supervisory review and are not official until reflected as Final in Inspection Ready.

This is an automated message; please do not reply. If you have questions or concerns, please contact the Department of Buildings at MNelectricalIR@buildings.nyc.gov.

Sincerely,

**NYC Department of Buildings** 

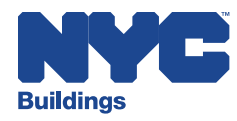

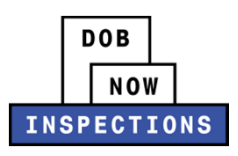

### **Receiving Final Results via Email** *Starting Late 2015*

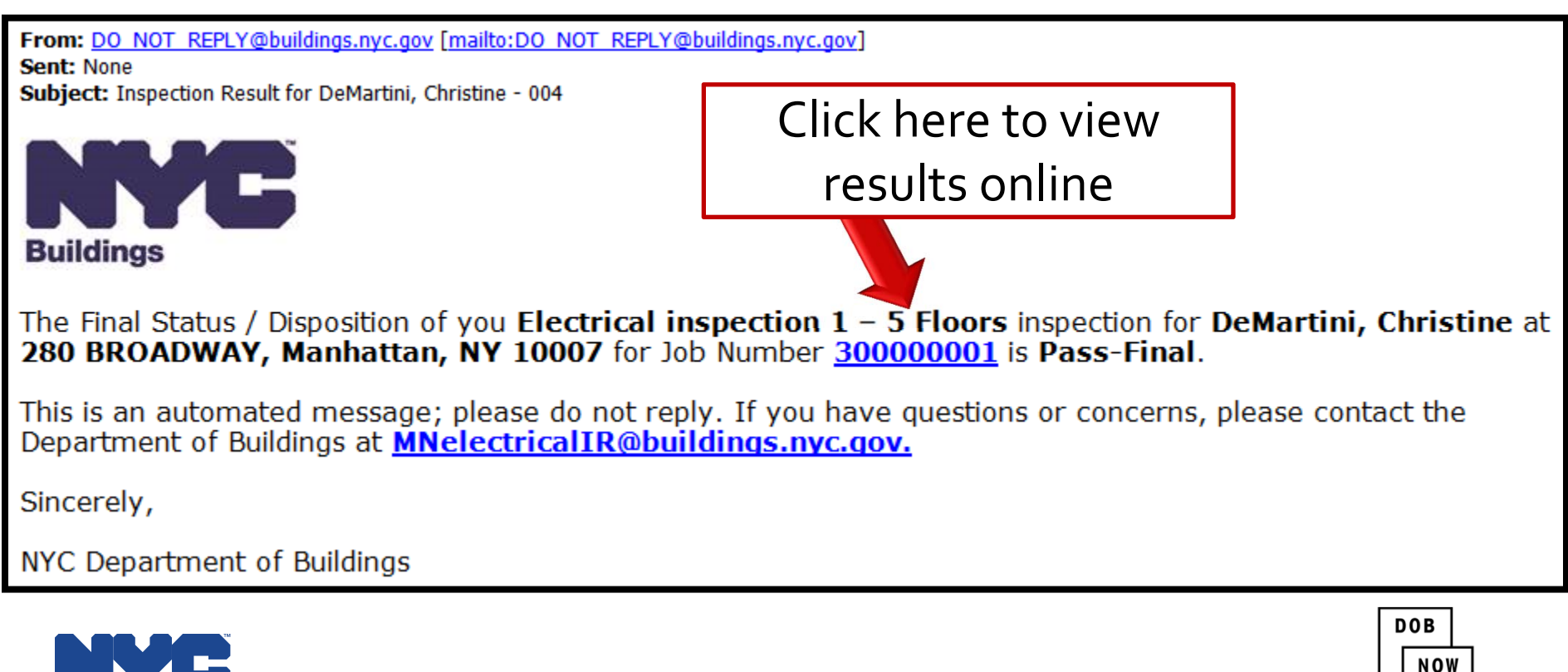

30

**INSPECTIONS** 

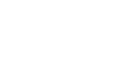

**Buildinas** 

### **Viewing Results Online** *Starting Late 2015*

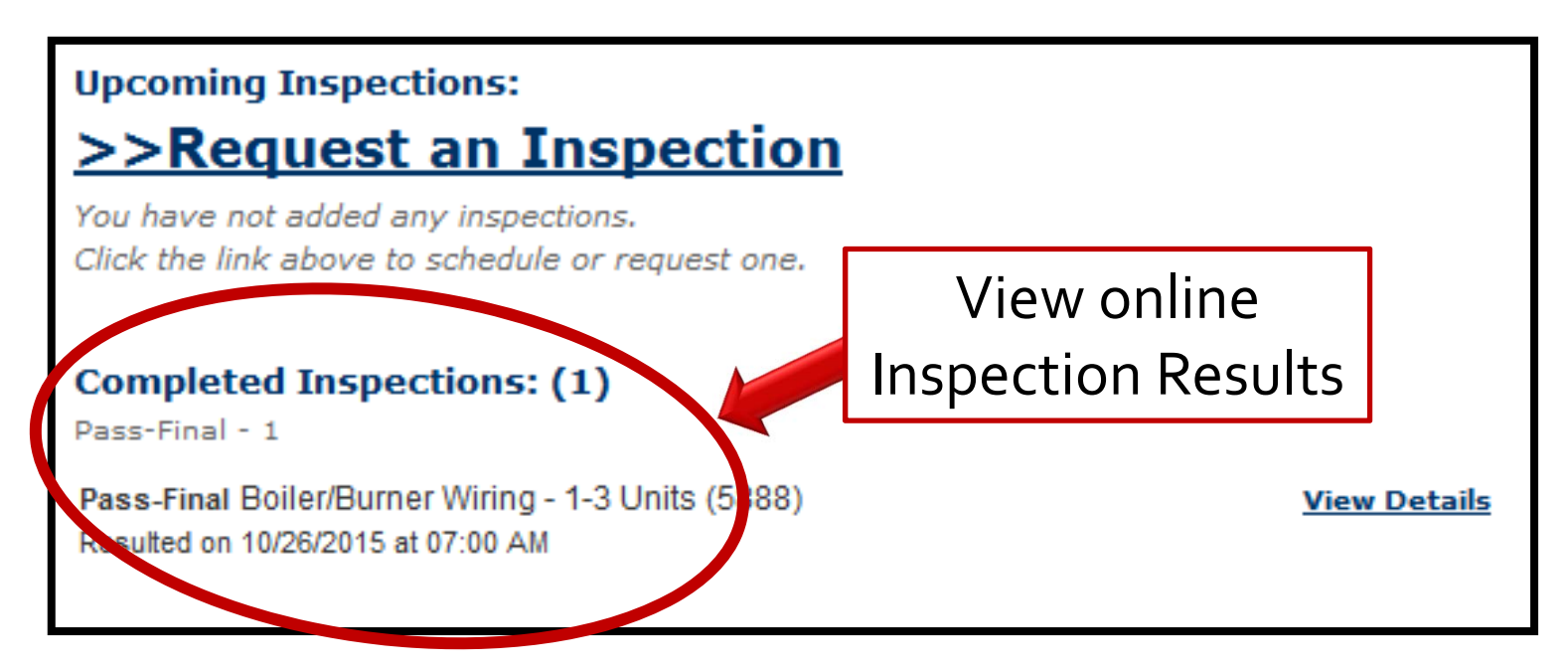

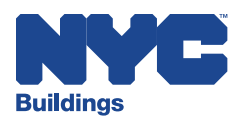

### **Viewing Results Online** *Starting Late 2015*

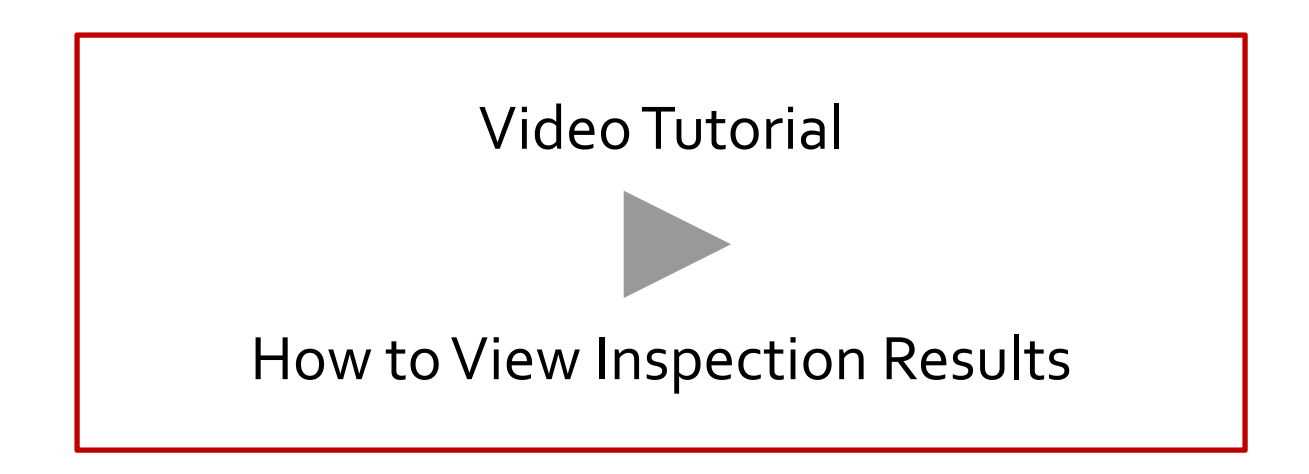

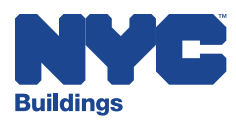

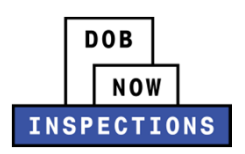

- $\blacktriangleright$  If an Objection is observed in the field and it does not require Buildings to return to the site for <sup>a</sup> Re‐inspection, it is called <sup>a</sup> Certifiable Objection.
- You can view all Objections using DOB NOW: *Inspections*, including those that are Certifiable.
	- Owners, LPs, or Delegates can resolve Certifiable Objections by uploading documentation into DOB NOW: *Inspections*.
- FYI, all Objections opened prior to the launch of DOB NOW: *Inspections* cannot be certified in DOB NOW: *Inspections*. <sup>A</sup> re‐Inspection must be requested.

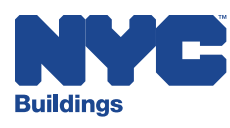

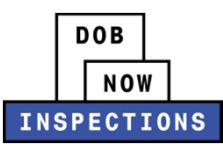

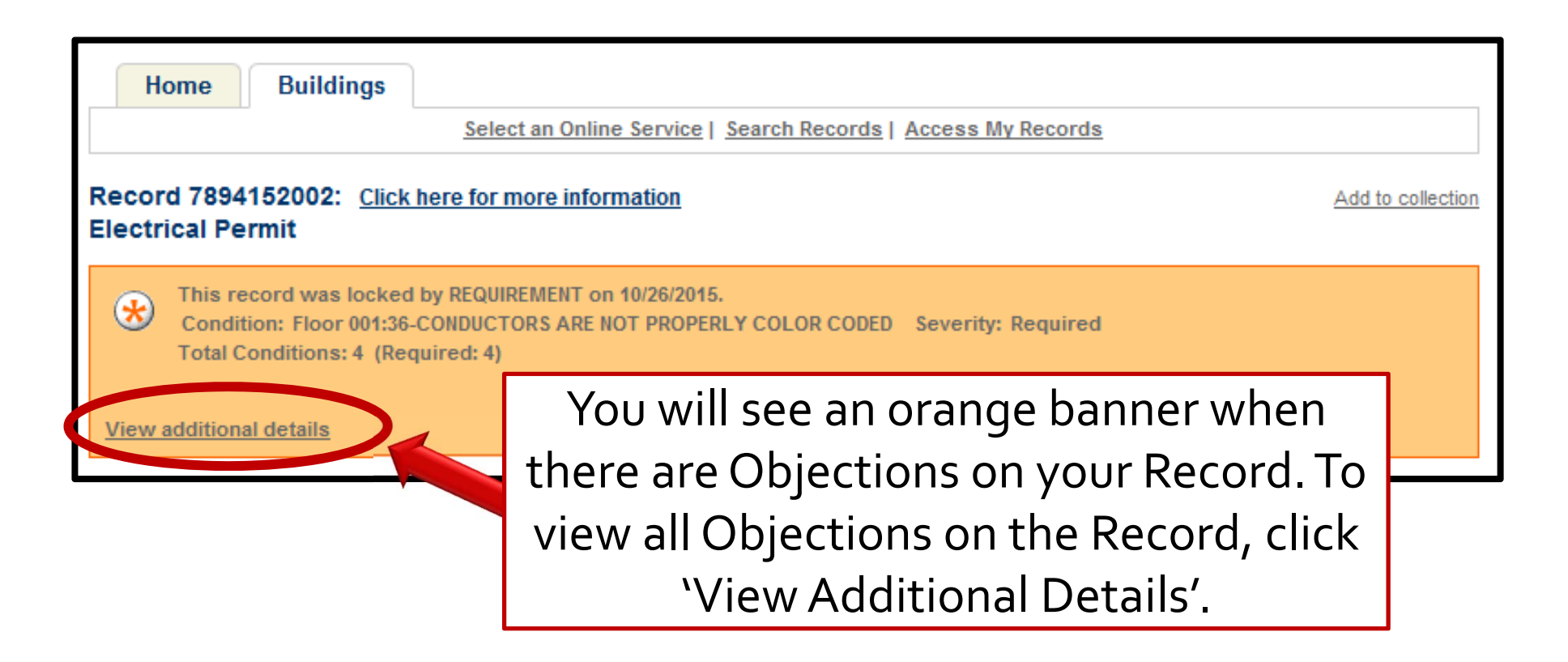

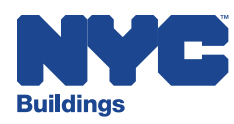

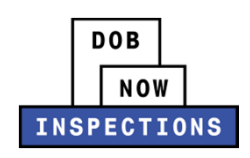

 $\blacktriangleright$ The page will default to show only Unresolved Objections.

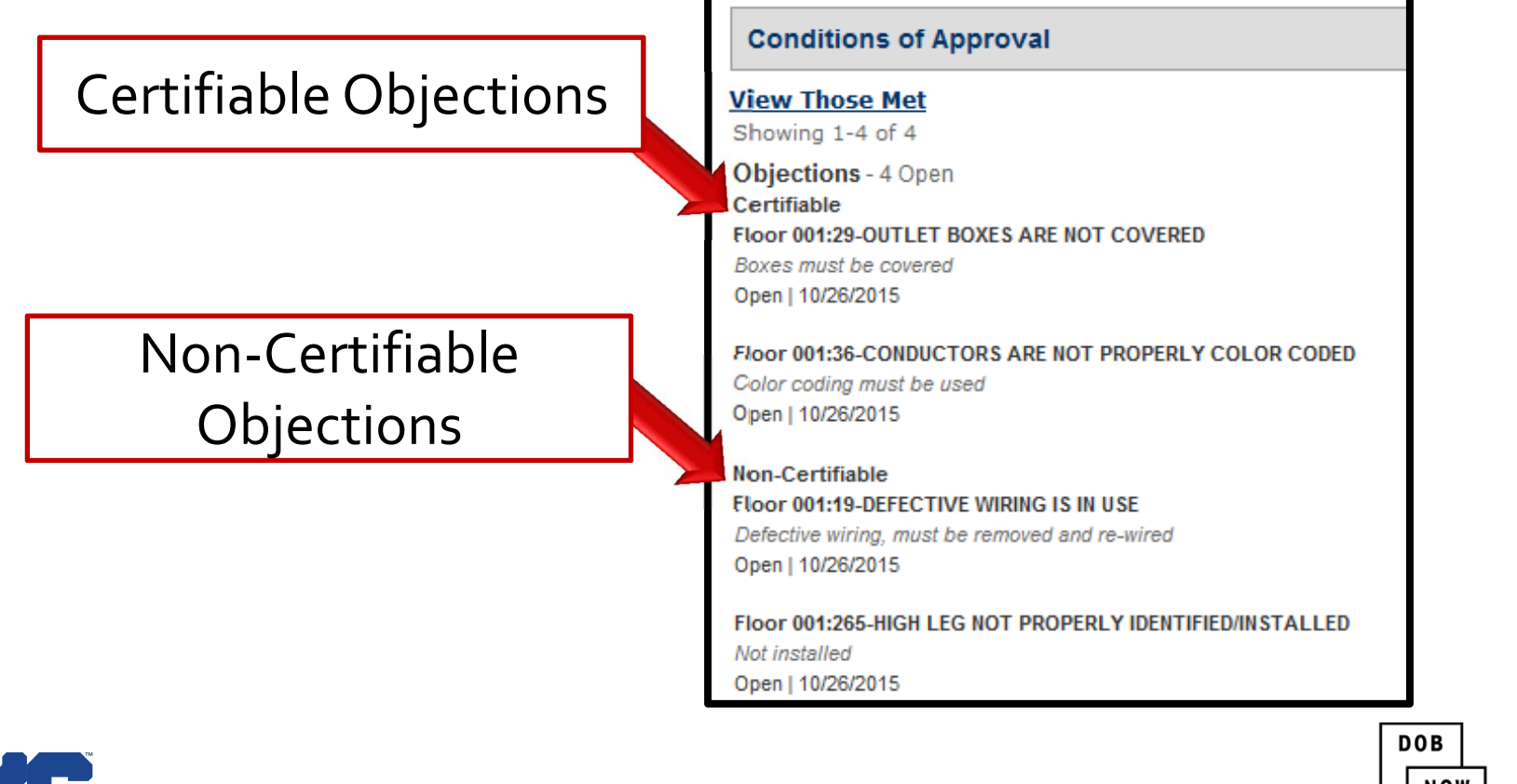

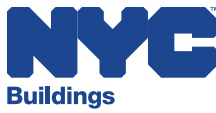

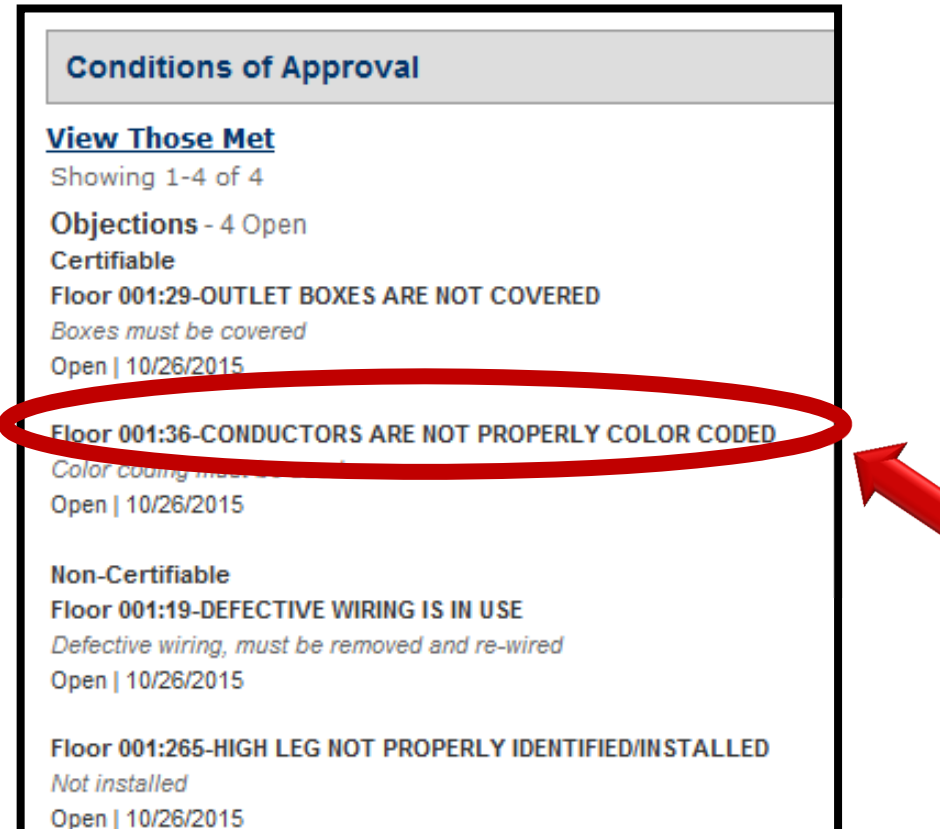

The Objection Description contains the floor and the Objection Type info

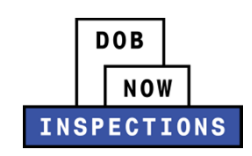

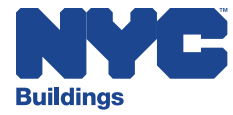

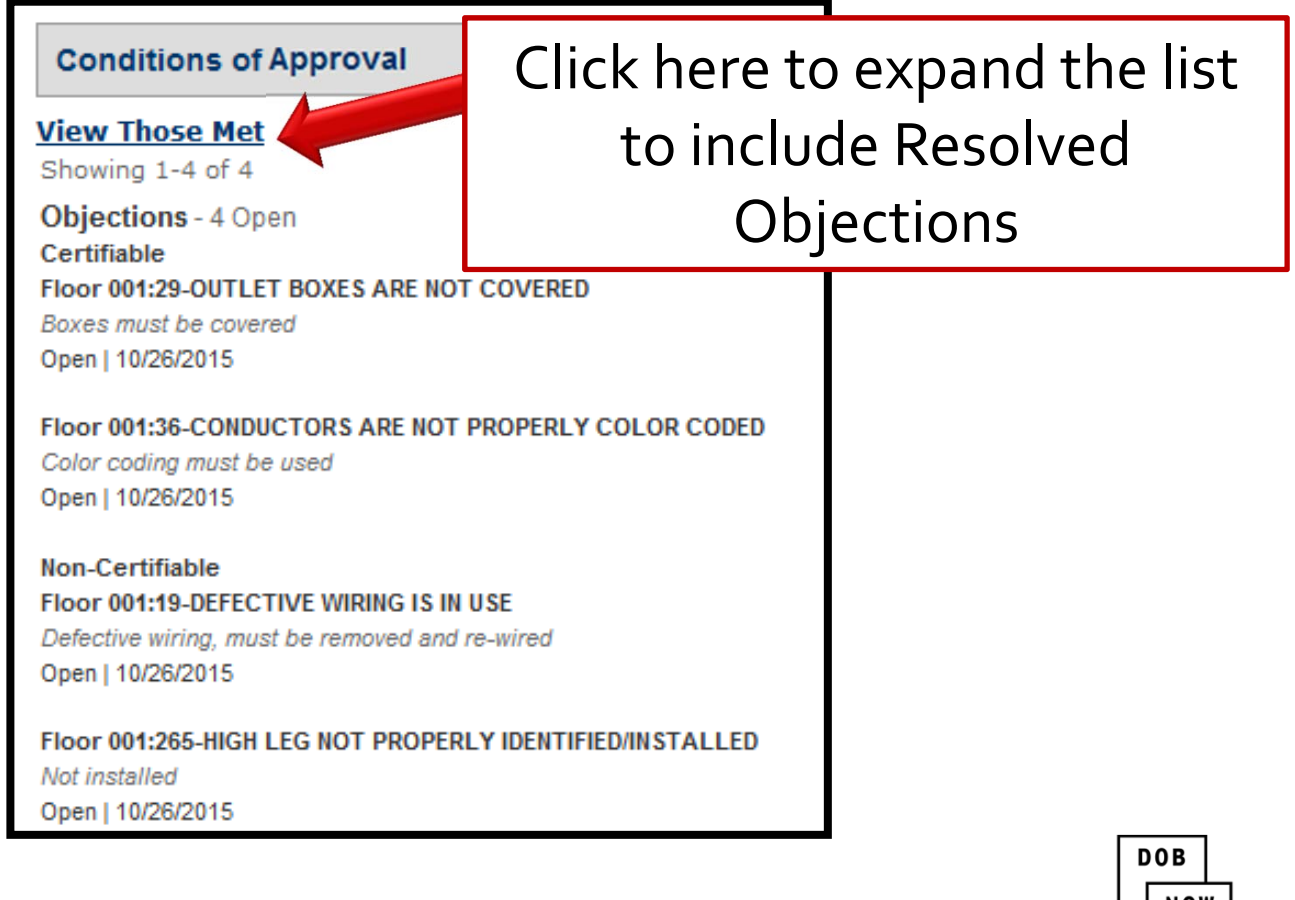

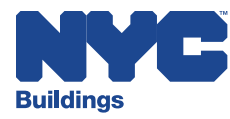

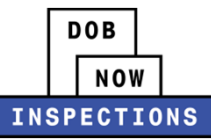

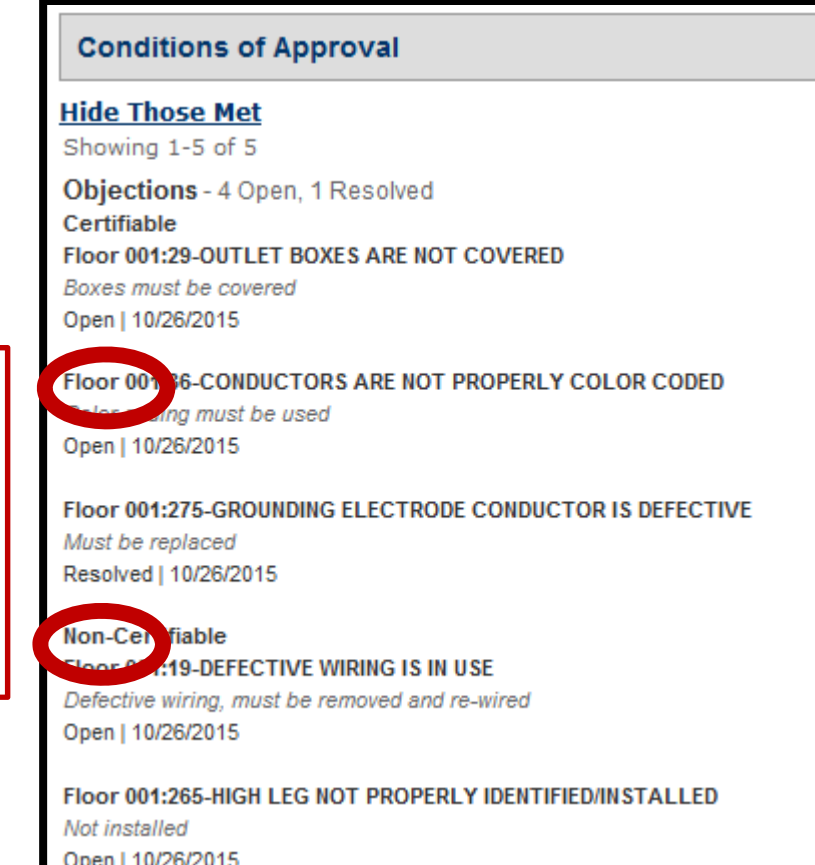

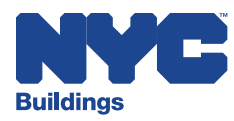

Objection

Status is

displayed per

Objection

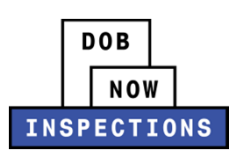

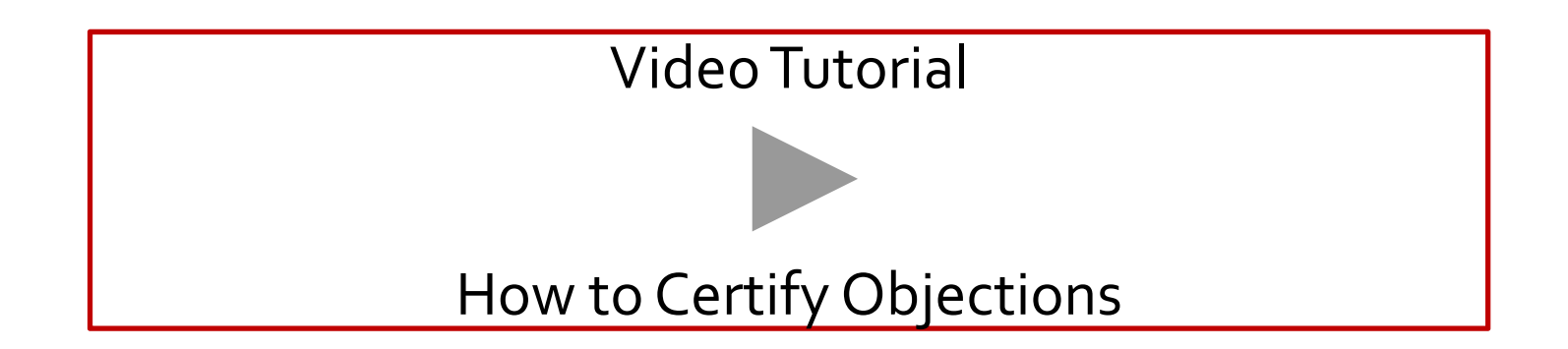

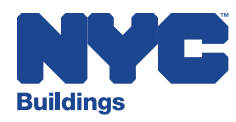

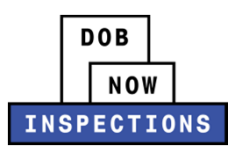

## **Collections***Starting Late 2015*

- Collections are used to group and organize Records in DOB NOW: *Inspections*, for easy access.
- You can create Collections for Records that you frequently navigate to, or create Collections to organize your Records by other factors such as Records on the same Job, RecordType, Date, etc.
- $\triangleright$  Records can be added to or removed from a Collection at any time.
- All Records will still be visible in the "Access My Records" list and will remain searchable using the General Search feature whether or not they are in <sup>a</sup> Collection.

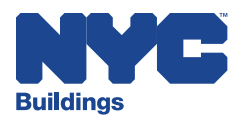

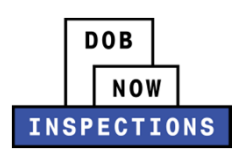

## **DOB NOW:** *Inspections* **Emails** *Starting Late 2015*

- $\triangleright$  The emails on the next slide will be sent to Owners, LPs, and their Delegates, only if they have <sup>a</sup> DOB NOW: *Inspections* account.
- > Add DO\_NOT\_REPLY@buildings.nyc.gov to your 'Safe Sender' list

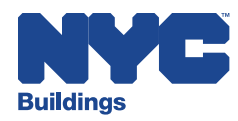

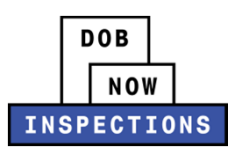

### **DOB NOW:** *Inspections* **Emails** *Starting Late 2015*

System‐generated emails will be sent at each milestone in the Inspection process.

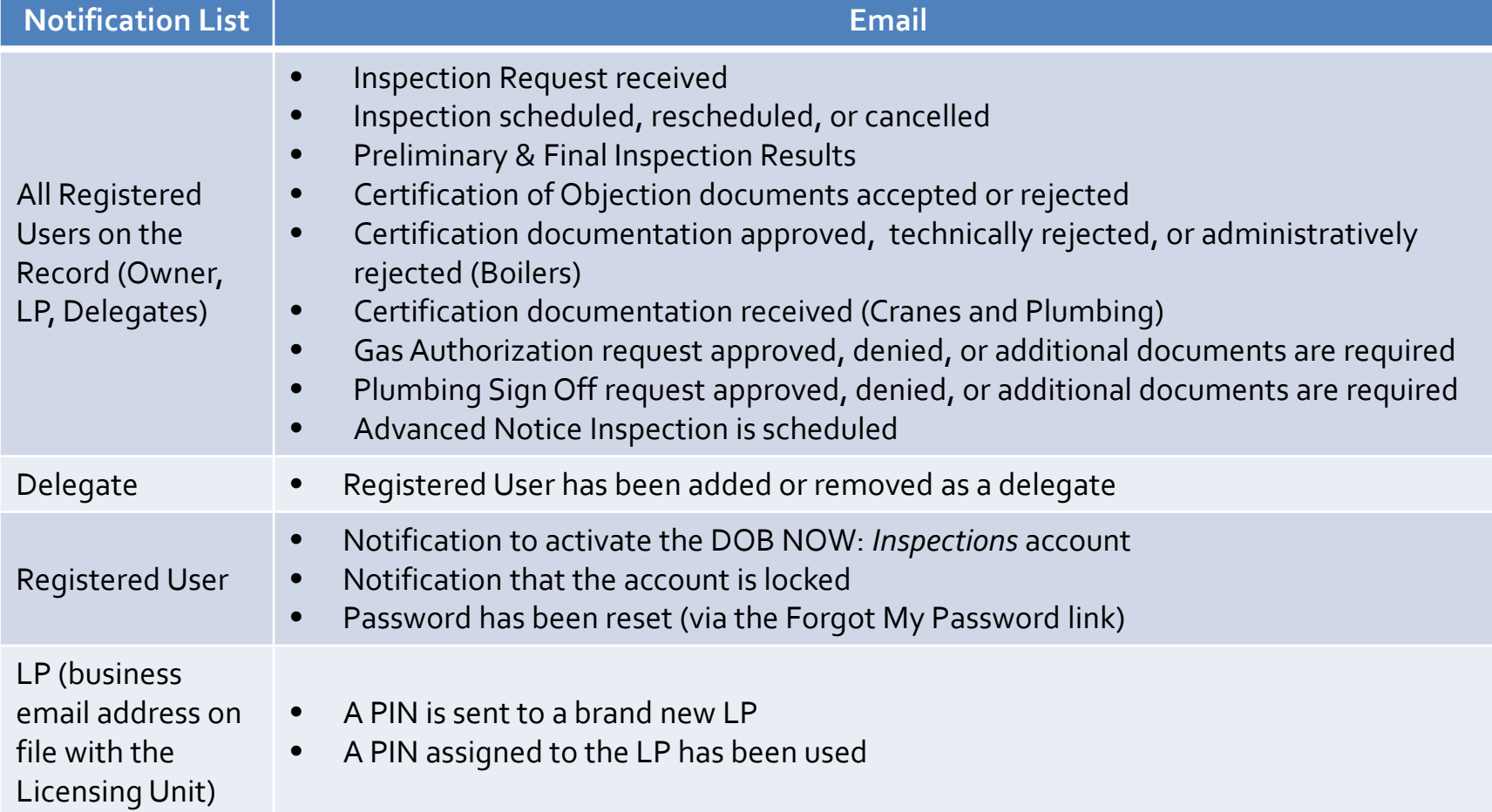

B

J.

### **DOB NOW:** *Inspections* **Emails** *Starting Late 2015*

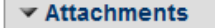

**Buildings** 

Please review attachments related to this Record below.

- · Click the 'Upload Attachment' button to upload additional or supporting attachments for this P
- Click the 'Actions' button to view attachment details for this Record.

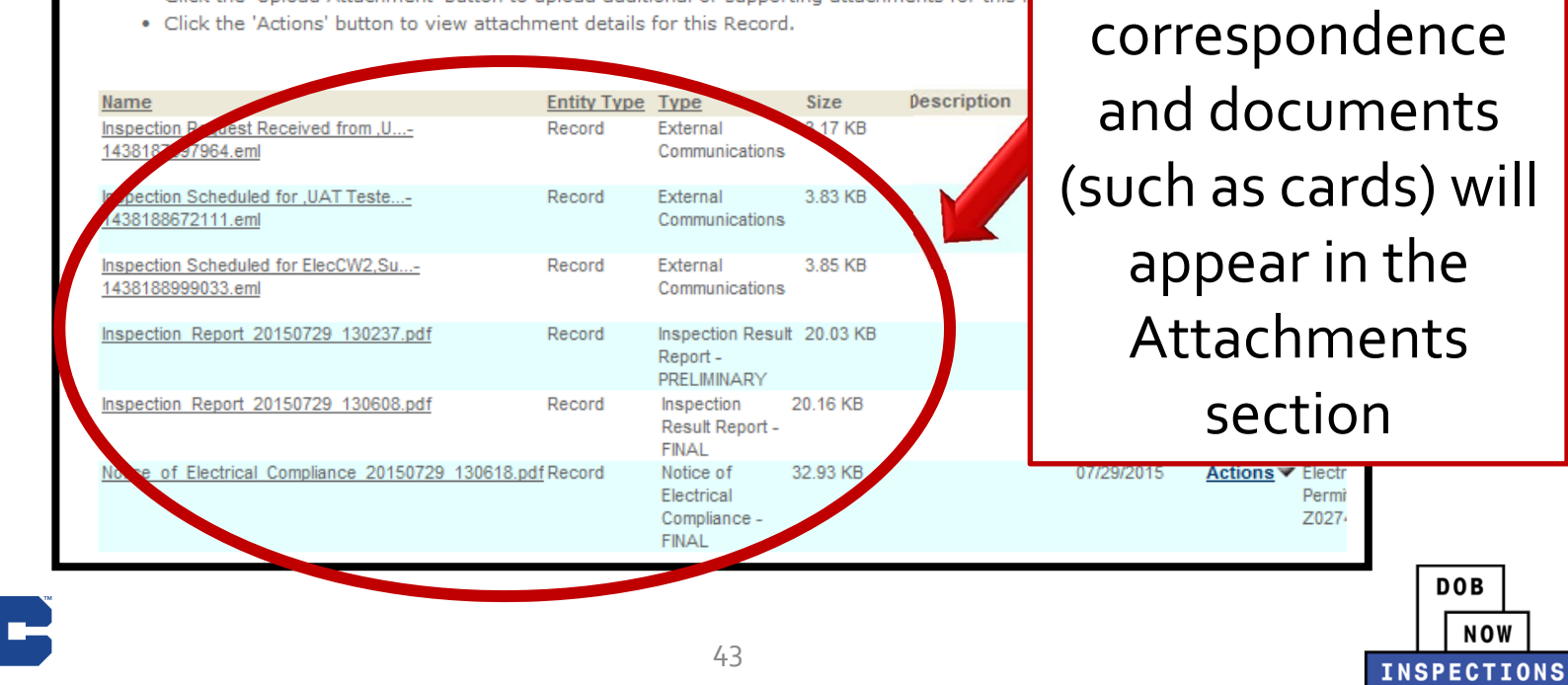

System‐generated

# **DOB NOW:** *Inspections* **Online Resources**

**Available later this month on the DOB NOW:** *Inspections* **website at the link below:** http://www.nyc.gov/html/dob/html/development/insp\_ready.shtml

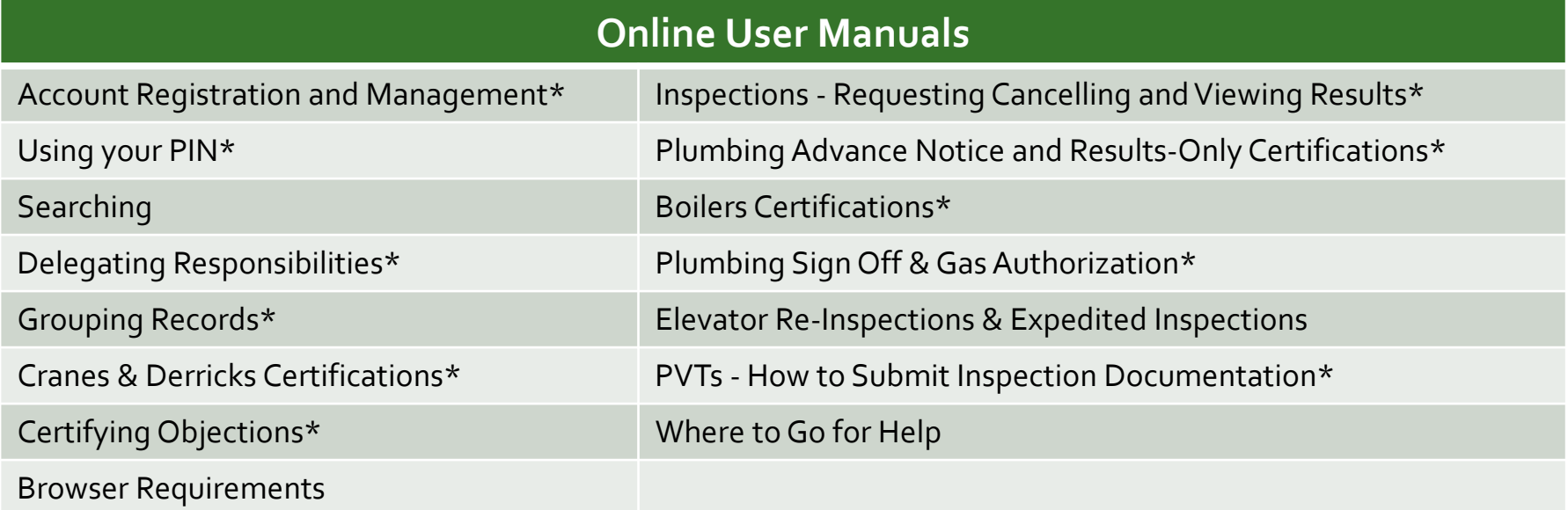

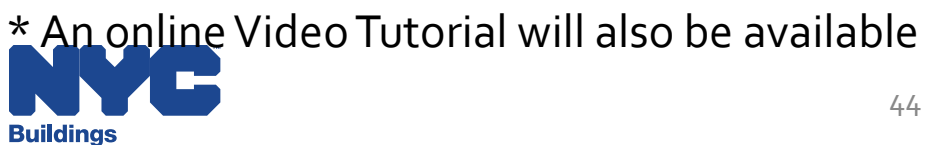

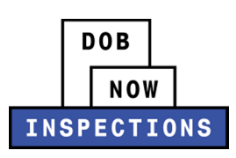

# **Inspection Downtime**

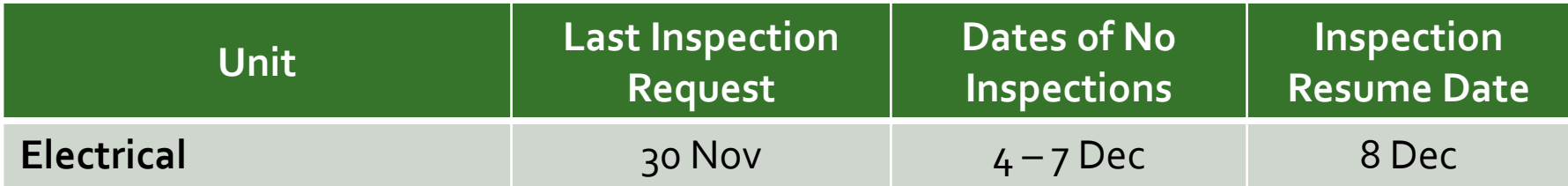

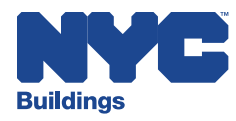

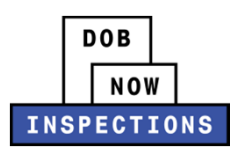

## **Questions +Answers**

# **Send your questions to: InspectionReady@buildings.nyc.gov**

## **Include "Industry Session" in the Subject Line**

## **Meeting Materials are available here:**

http://www.nyc.gov/html/dob/html/development/insp\_ready.shtml

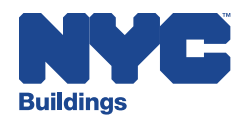

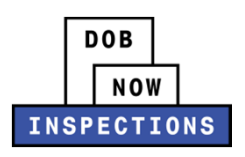